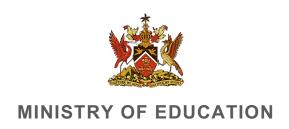

Corporate Communications Division

# SECONDARY ENTRANCE ASSESSMENT (SEA)

# ONLINE RESULTS PORTAL FREQUENTLY ASKED QUESTIONS

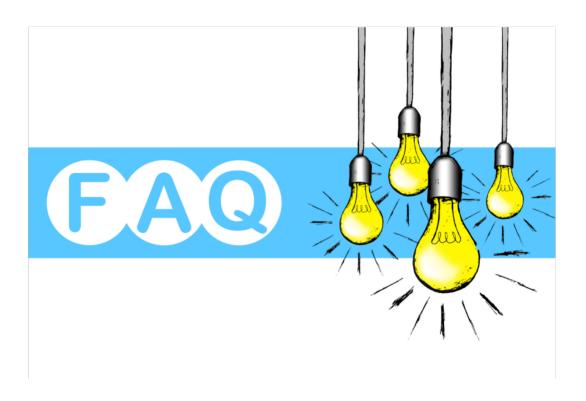

#### 1. What is the SEA Online Results Portal?

The SEA Online Results Portal is an online portal that allows parents and guardians to access their child's SEA Performance Assessment via a desktop, tablet or cell phone.

#### 2. What do I need to access the SEA Online Results Portal?

To access the SEA Online Portal, you need the student's date of birth, student number and admissions number all of which are on the SEA Admission Slip

### 3. Can I use my cell phone or tablet to gain access to the SEA Online Results Portal?

Yes, you can use either your cell phone or tablet to access the SEA Online Results Portal.

#### 4. Where can I find the link to access the SEA Online Results Portal?

Thank you for contacting the Ministry of Education. The SEA Online Results Portal will be made active on July 1<sup>st</sup> at 12:01 am.

Use the links below to access the SEA Online Results Portal:

https://www.moe.gov.tt/sea-2022/

https://searesults.moe.gov.tt/

# 5. If I don't have internet access, how can I get access to my child's SEA Performance Assessment?

If you do not have internet access, please visit your child's primary school for the SEA Performance Assessment (SEA Results).

## 6. What if I am unable to login to the SEA Online Results my child's SEA Performance Assessment?

Please follow these links for instructional videos depending on the device you are using the access the portal:

iOS Device: https://www.youtube.com/watch?v=lcJFCcpCuk4

Android Device: https://www.youtube.com/watch?v=OkO6QP9dDjc

**Desktop Device:** <a href="https://www.youtube.com/watch?v=TjOwfVWKLw8">https://www.youtube.com/watch?v=TjOwfVWKLw8</a>

#### OR

Contact us at <a href="mailto:seaonline.help@moe.gov.tt">seaonline.help@moe.gov.tt</a> for 24/7 support.

#### OR

Inbox us on the Ministry of Education Facebook Page: <a href="https://www.facebook.com/MoEduTT/">https://www.facebook.com/MoEduTT/</a>

# 7. Can I print the information off of the SEA Online Results Portal to register my child in secondary school?

You are required to access the official SEA results from the student's primary school to register your child for Secondary School.

### 8. What does it mean if I do not see a school assigned?

If you do not see a school assigned, this would require your child to re-sit the SEA Examination.

### 9. How long will the SEA Online Results Portal be open?

The portal will be open and accessible for 6 months after the SEA results are announced.

### 10. What should I do if I am unable to locate my SEA Slip?

Thank you for contacting the Ministry of Education. You may request a copy through the school's principal. However if your child was a private candidate visit the district office where you registered him/her for SEA to request a copy.

### 11. What should I do if I am unable to locate my SEA Slip?

#### **Private Candidates SEA 2022**

Please note, that private candidates should send a detailed email to the examinations department requesting a SEA replacement slip at the following email: <a href="mailto:exam.section@moe.gov.tt">exam.section@moe.gov.tt</a> or call 622-2181 Ext. 1100 – 1114

#### **Public School Candidates 2022**

Please note, that parents/guardians should contact the principal of the school the student attends to request a copy of the SEA admissions slip.